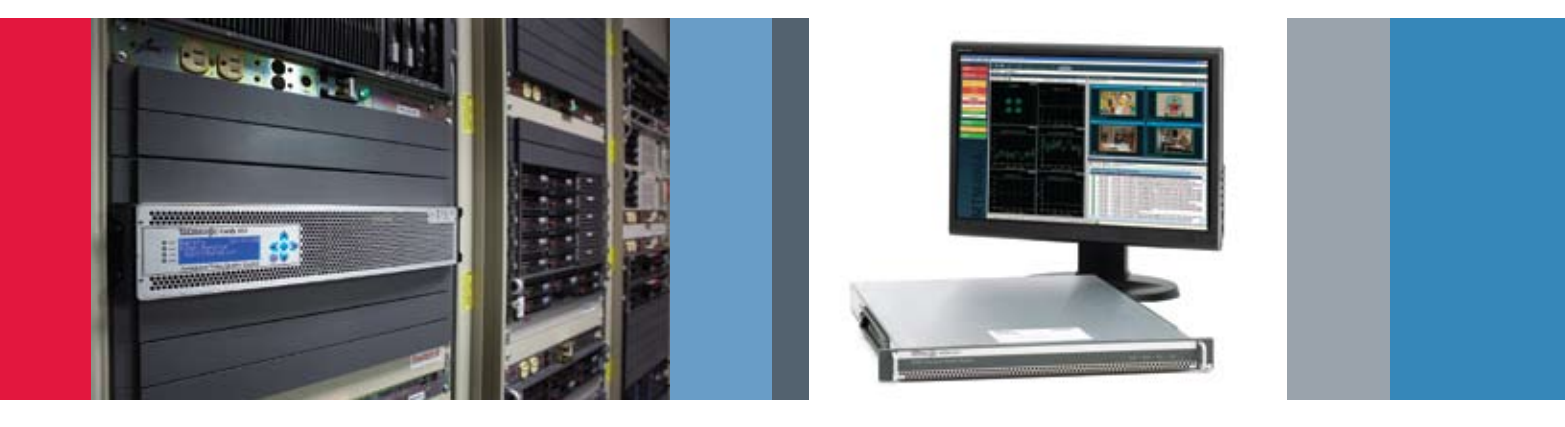

# Integrating Cerify® and Digital Rapids Transcode Manager

### Technical Brief

The Digital Rapids Transcode Manager provides centralized management, automation, fault tolerance and intelligent load balancing for high-volume, multi-format transcoding workflows. This load-balancing feature allows for increased production volume while reducing operational costs. The Transcode Manager server works in conjunction with multiple Transcode Engines, intelligently assigning jobs for optimal throughput. Scalable from small transcoding farms to enterprise level operations, the Transcode Manager is ideal for both dedicated transcoding applications and as part of complete ingest-through-delivery media work flows.

The Transcode Manager supports automated quality control through integrated support for Tektronix Cerify. Transcoded output files can be automatically submitted to Cerify which will perform a customer-specified range of verification tests—including content conformance, standards compliance and quality analysis. Based on the results of these tests, the Transcode Manager passes verified content on to subsequent workflow stages or alerts the user to QC failures. The Transcode Manager notifications include links to a full analysis report.

The value of the Transcode Manager has been realized for the benefits brought to the complete media-delivery process. As Brian Stevenson, Director of Product Management at Digital Rapids, states, "Quality control is a critical task in enterprise digital media workflows, but it's both time-consuming and subjective if done manually. [The] Transcode Manager's new integrated support for automated QC through Cerify increases productivity, reduces costs and ensures high-quality deliverables."

The integration between the Transcode Manager and Cerify is accomplished through the CeriTalk API provided by Tektronix. To setup this integration, the Cerify server needs to be identified in the **Media Manager Console** under the **Transcode** menu in the **QC Servers** window. Select add a new service and choose Cerify.

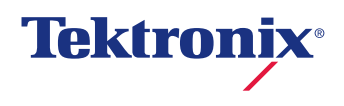

## Media Manager/Cerify Setup

With the integration of quality control service in the Media Manager, users will now be able to employ the fully automated quality control service prior to delivery or consumption of content. A benefit is that users can avoid the manual process of visual inspection of video content and perform detailed checks. Content is checked to ensure customer configured parameters for the video and audio streams, the wrapper format, codec compliance and syntax. Once the file has been transcoded by the Transcode Manager, the Media Manager will initiate quality control (QC) of the file on Cerify, comparing the file against preconfigured templates. The results of the QC test will be reported back to the Media Manager and will indicate the results of either a PASS or FAIL. The Media Manager will also provide the operator the ability to view a detailed, full report of the test via a link stored in the Cerify database.

## Setting Up Cerify In Media Manager:

- 1. Select QC Server under Transcode drop down menu.
	- 1.1. Select Cerify QC Service.
	- 1.2. Enter a **Service Name** (Example: Cerify on IP 85).
	- 1.3. Enter Service Location (The host name or IP address where Cerify is installed). Use the following syntax: http://hostname/CeriTalk
	- 1.4. Save your settings and click 'Refresh status and service list' Service Status should be updated accordingly (Available, Missing etc...).

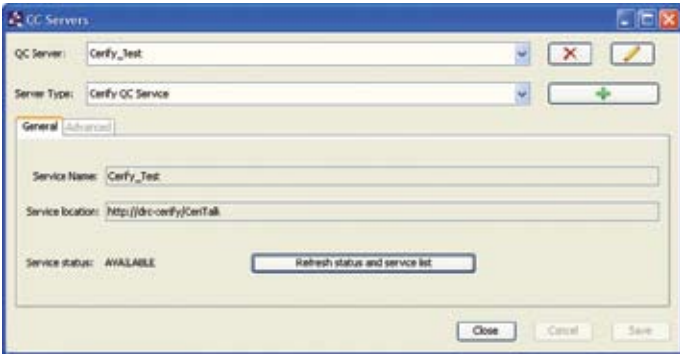

### Configuration Of Cerify In Watch Folder

- 2. In Watch folder setup enter Quality Control.
	- 2.1 Select the appropriate Cerify QC Service Name.
	- 2.2 Under Fail Transcode Task For, select a QC failure condition for which a transcode task should fail.
	- 2.3 Select a **Profile Name** (You will see all Profiles that exist on the Cerify server available in Media Manager). The selection of the Profile is based on the file codec and format you are encoding to. If you setup a Stream project to encode a WM file, you will select a Windows Media Profile that has been previously created in Cerify.
	- 2.4 Enter **Media Location Name** (applies only to Cerify). The media location name is an alias for the connection to a video server that Cerify has access to. The setup of the media location name needs to be done in the Cerify server before it can be used in Media Manager.

For example, if you specify **WM\_PASS** as shown below, you will note that in the example Cerify server this has been mapped to smb://Drc-qa-server/ qa-temp/temp/Cerify\_WM\_PASS/. This requires the Stream archive location to be pointing to: \\Drc-qa-server\qa-temp\temp\Cerify\_WM\_PASS\ in order for Cerify to analyze the files. In Media Manager media location names have to be manually entered. Future releases will allow for quick selection from a drop down menu.

2.5 Select Priority - Defines priority in which the QC task will be analyzed in Cerify.

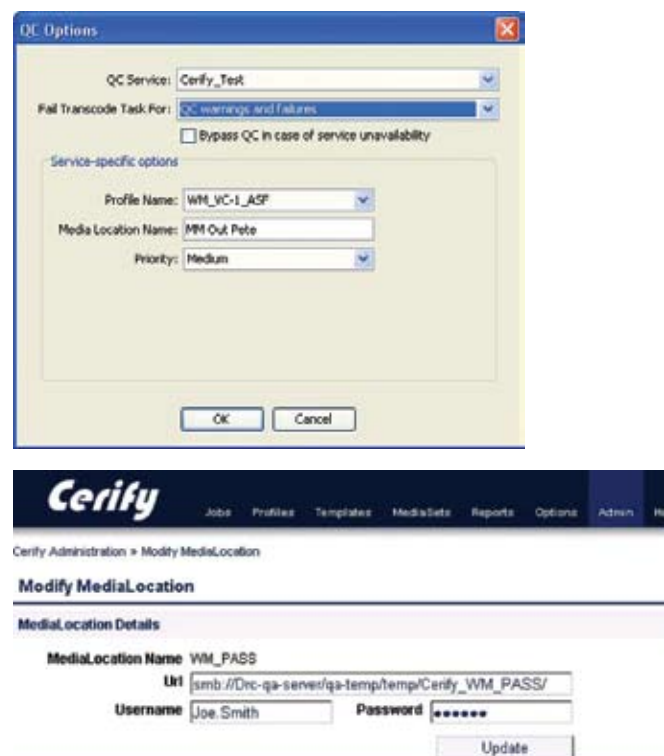

Centy 8.0.1.61 @ 2008 Telepass

#### Checking QC Task and QC Analysis Reports:

- 3. You can view the QC status from the Transcode Task window under the Q.C column. After QC is performed it will be updated with one of the following states:
- **PASSED** File has passed QC inspection
- **FAILED** File failed inspection, media did not comply with the Profile
- WARNING Non-critical failure  $\blacksquare$
- **ERROR** File could not be located for inspection by the QC server
- 4. To view a full Analysis report, click on Task Details in the Transcode Task window, highlight the output file and click on QC Details. A full Cerify report will be opened in your web browser. The Transcode Task window also contains a summary of the failures under Status Detail.

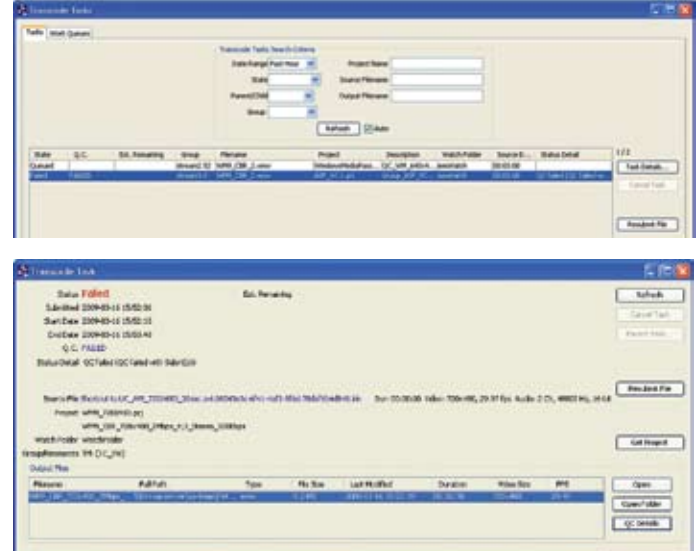

#### Contact Tektronix:

ASEAN / Australasia (65) 6356 3900 Austria +41 52 675 3777 Balkans, Israel, South Africa and other ISE Countries +41 52 675 3777 Belgium 07 81 60166 Brazil +55 (11) 40669400 Canada 1 (800) 661-5625 Central East Europe, Ukraine and the Baltics +41 52 675 3777 Central Europe & Greece +41 52 675 3777 Denmark +45 80 88 1401 Finland +41 52 675 3777 France +33 (0) 1 69 86 81 81 Germany +49 (221) 94 77 400 Hong Kong (852) 2585-6688 India (91) 80-42922600 Italy +39 (02) 25086 1 Japan 81 (3) 6714-3010 Luxembourg +44 (0) 1344 392400 Mexico, Central/South America & Caribbean 52 (55) 54247900 Middle East, Asia and North Africa +41 52 675 3777 The Netherlands 090 02 021797 Norway 800 16098 People's Republic of China 86 (10) 6235 1230 Poland +41 52 675 3777 Portugal 80 08 12370 Republic of Korea 82 (2) 6917-5000 Russia & CIS +7 (495) 7484900 South Africa +27 11 206 8360 Spain (+34) 901 988 054 Sweden 020 08 80371 Switzerland +41 52 675 3777 Taiwan 886 (2) 2722-9622 United Kingdom & Ireland +44 (0) 1344 392400 USA 1 (800) 426-2200 For other areas contact Tektronix, Inc. at: 1 (503) 627-7111 Contact numbers updated 30 October 2008

#### For Further Information

Tektronix maintains a comprehensive, constantly expanding collection of application notes, technical briefs and other resources to help engineers working on the cutting edge of technology. Please visit www.tektronix.com

₩

Copyright © 2009, Tektronix. All rights reserved. Tektronix products are covered by U.S. and foreign patents, issued and pending. Information in this publication supersedes that in all previously published material. Specification and price change privileges reserved. TEKTRONIX and TEK are registered trademarks of Tektronix, Inc. All other trade names referenced are the service marks, trademarks or registered trademarks of their respective companies.<br>
OB/09 FA/AR<br>
2RW-24343-0 06/09 EA/AR

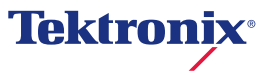